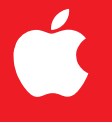

## Using Your Modem to Connect to the Rest of theWorld

*Where to Find Your Telecommunications Programs* **Your computer came with a GeoPort modem and several telecommunications application programs already installed. The modem and telecommunications programs let you**

- **<u>Exercise connect</u> to the Internet**
- m **send and receive faxes**
- m **use your computer as a telephone and voice mail system**
- **connect to America Online**

**This document introduces the telecommunications programs, and tells you where to find more detailed information about them.**

#### **Connect your modem before you start**

**Before you can use your modem to do any of these things, you must connect it (if you haven't already done so). The setup poster and Chapter 1 of your computer's user's manual explain how to connect your modem.**

**You don't need to adjust your modem to work with the telecommunications programs on your computer, but you may want to select a "ring sound," adjust the way your computer handles incoming telephone calls and faxes, or set other preferences. For information on using your modem, refer to Getting Started With Apple Telecom, a printed manual that came with your computer.**

# Where to Find Your Telecommunications Programs There to Find Your Telecommunications Progra

### Click the Launcher's Internet & Phone button **Click the Launcher's Internet & Phone button to see the telecommunications programs**

Your Launcher may look slightly different from the one Your Launcher may look slightly different from the one pictured here. pictured here.

#### To access online services **To access online services**

connect to it through America Online (AOL), an online service. In addition to Internet access, AOL also lets online service. In addition to Internet access, AOL also lets connect to it through America Online (AOL), an If you're new to the Internet, you may want to If you're new to the Internet, you may want to you chat with other AOL members, use electronic mail, you chat with other AOL members, use electronic mail, obtain current news and stock reports, and more. obtain current news and stock reports, and more. Q

To connect to AOL, connect your modem if you haven't To connect to AOL, connect your modem if you haven't done so already. Then follow these steps: done so already. Then follow these steps: 1 Click the America Online button in the Internet & Phone Click the America Online button in the Internet & Phone section of the Launcher to register and connect with section of the Launcher to register and connect with AOL.

Note: You may be asked to restart your computer as Note: You may be asked to restart your computer as part of starting AOL. part of starting AOL

2 To get started, follow the instructions on the screen. **2** To get started, follow the instructions on the screen. For more information about AOL, see AOL's online help or For more information about AOL, see AOL's online help or call AOL's help line. call AOL's help line.

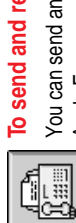

#### To send and receive faxes **To send and receive faxes**

Apple Fax program. Connect your modem if Apple Fax program. Connect your modem if You can send and receive faxes using the You can send and receive faxes using the ou haven't already. Then do this: you haven't already. Then do this:

- Click the Apple Fax button in the Internet & Phone Click the Apple Fax button in the Internet & Phone section of the Launcher. section of the Launcher.

Telecom, a printed manual that came with your computer, Telecom, a printed manual that came with your computer, and Apple Telecom Guide, available in the Guide (2) For more information, see Getting Started With Apple For more information, see Getting Started With Apple and Apple Telecom Guide, available in the Guide ( menu.

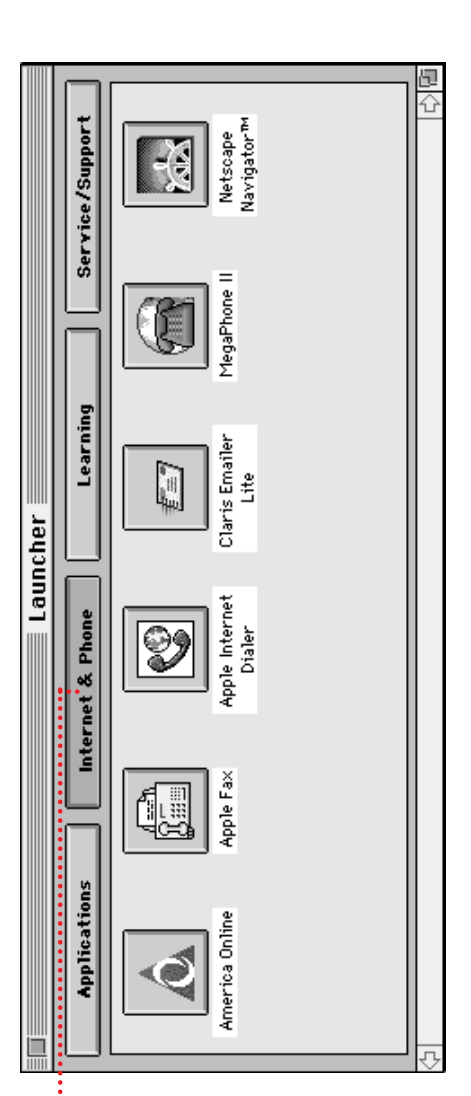

#### To connect to the Internet **To connect to the Internet**  $\overline{\mathscr{Y}}$

AICK). Connect your modem if you haven't already. Then time through the Apple Internet Connection Kit (AICK). Connect your modem if you haven't already. Then time through the Apple Internet Connection Kit You can connect to the Internet for the first You can connect to the Internet for the first ollow these steps: follow these steps:

Click the Apple Internet Dialer button in the Internet & Click the Apple Internet Dialer button in the Internet & Phone section of the Launcher. Phone section of the Launcher. **1**

The Apple Internet Dialer button opens a program that The Apple Internet Dialer button opens a program that Provider (ISP). You must select an ISP before you can Provider (ISP). You must select an ISP before you can helps you select and register with an Internet Service helps you select and register with an Internet Service connect to the Internet. connect to the Internet.

Select an ISP. 2 Select an ISP.  $\sim$ 

button in the Launcher. You can use Netscape Navigator button in the Launcher. You can use Netscape Navigator to browse the Internet. For more information about AICK, to browse the Internet. For more information about AICK, help while you're using AICK, open the Guide (22) menu<br>and choose Apple Internet Connection Kit Guide. After you select an ISP, click the Netscape Navigator™ (a printed manual that came with your computer). For (a printed manual that came with your computer). For After you select an ISP, click the Netscape Navigator" see Apple Internet Connection Kit Getting Started see Apple Internet Connection Kit Getting Started and choose Apple Internet Connection Kit Guide. help while you're using AICK, open the Guide (

#### To send and receive telephone calls **To send and receive telephone calls** C

You can send and receive telephone calls on You can send and receive telephone calls on the computer as well as on your telephone. the computer as well as on your telephone.

- Connect your modem if you haven't already. Then do this: Connect your modem if you haven't already. Then do this: Click the MegaPhone II button in the Internet & Phone Click the MegaPhone II button in the Internet & Phone
	- section of the Launcher. section of the Launcher.

For more information, see the printed MegaPhone user's For more information, see the printed MegaPhone user's manual that came with your computer.manual that came with your computer

© 1997 Apple Computer, Inc. All rights reserved. Apple, the Apple logo, GeoPort, and Macintosh are trademarks of Apple Computer, Inc., registered in the U.S. and other countries. Claris Emailer is a trademark of Claris Corporation. Netscape Navigator is a trademark of Netscape Communications Corporation.

033-0291-A